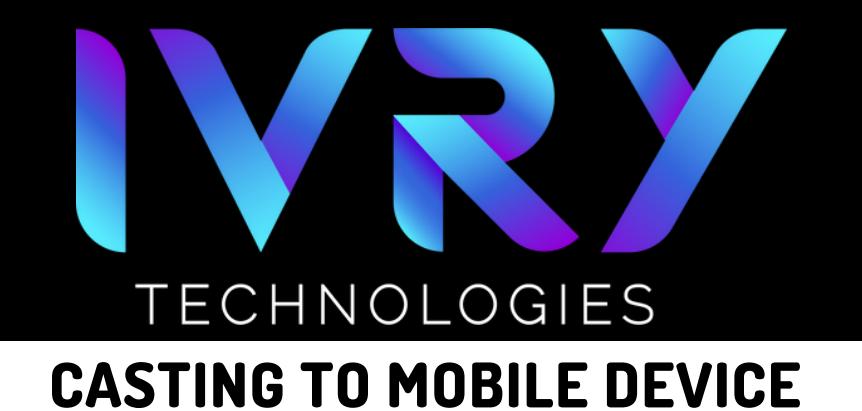

## **SYNC DEVICE'S WI-FI**

Ensure that both your VR headset and the device you want to cast to are connected to the same Wi-Fi network.

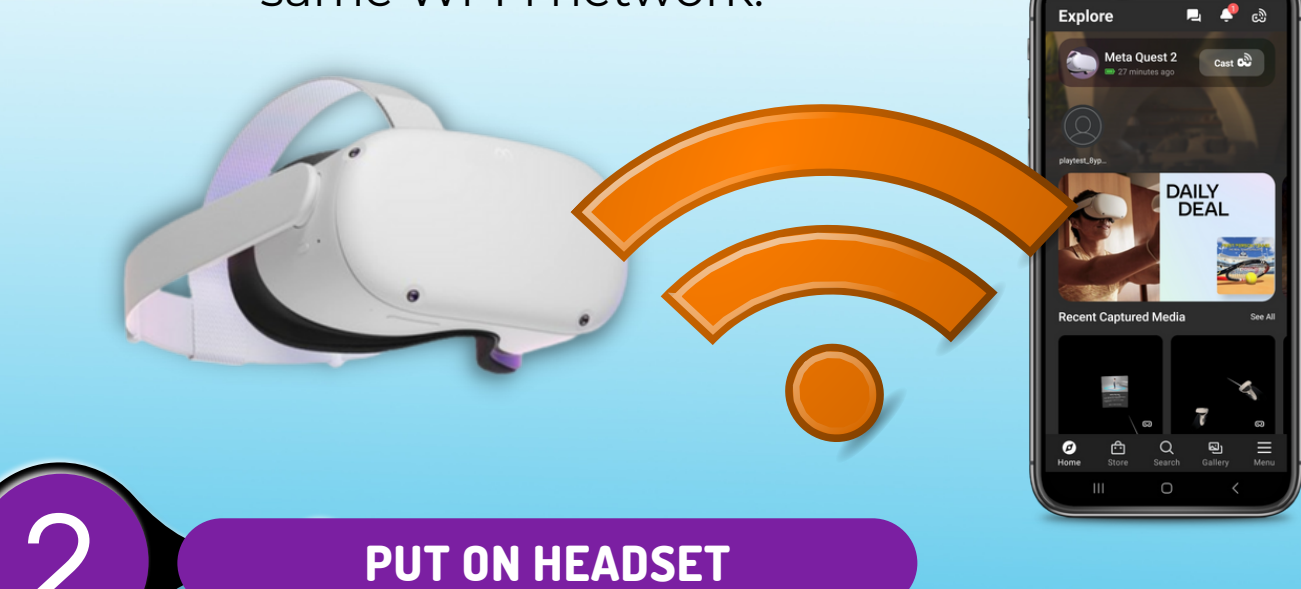

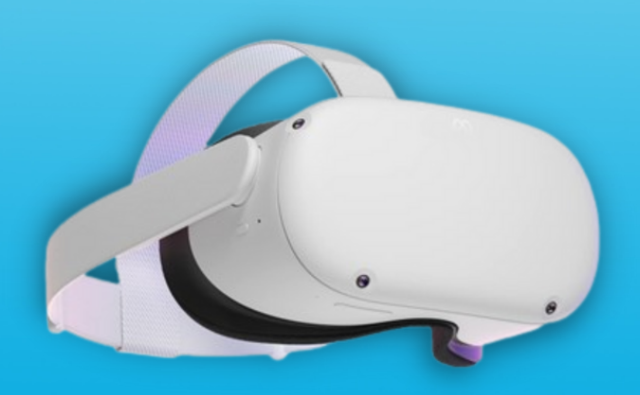

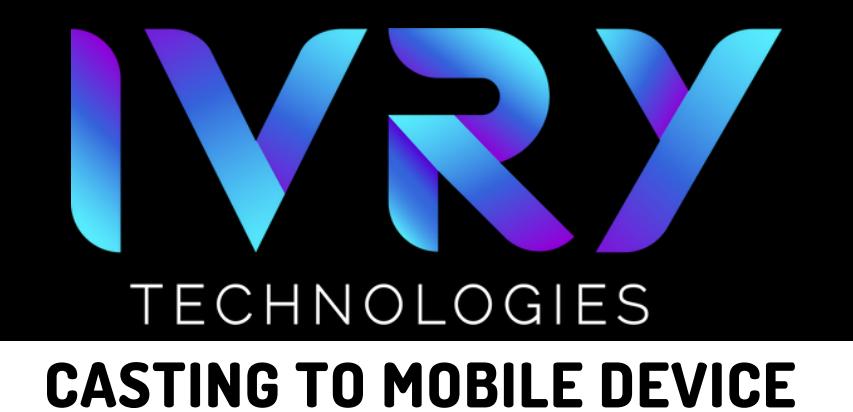

## 3 **NAVIGATE TO CASTING**

- Select the "Camera" app.
- It may be found in app library or quick reference.

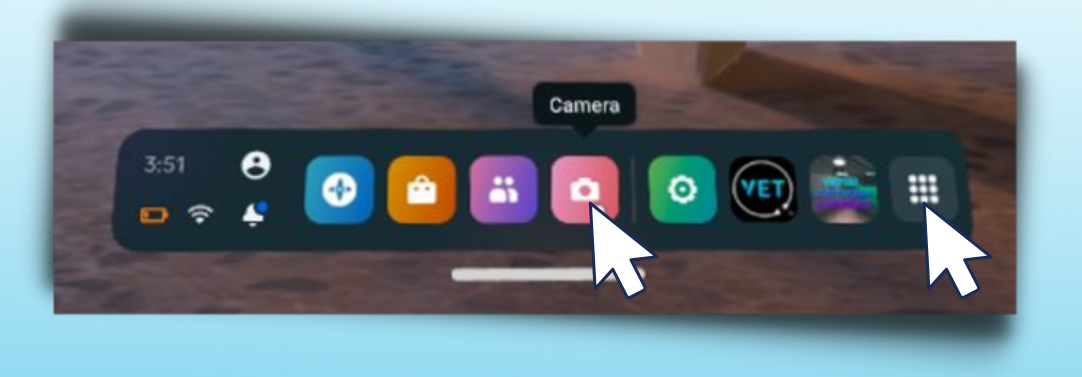

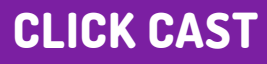

Click the "Cast" button in the upper left corner. $\bullet$ 

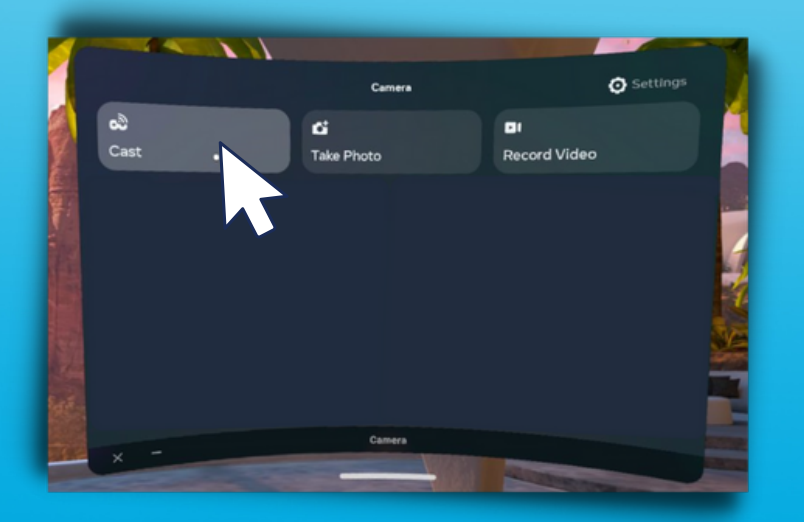

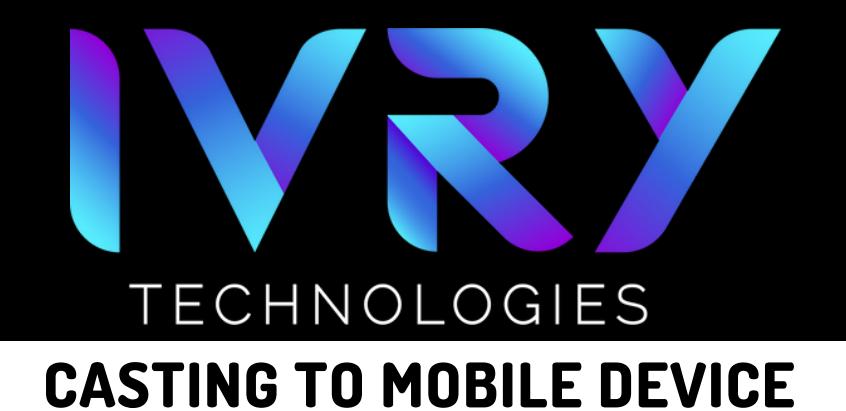

## 5 **SELECT MOBILE DEVICE**

- Select the desired mobile device for casting.
- Click Next.

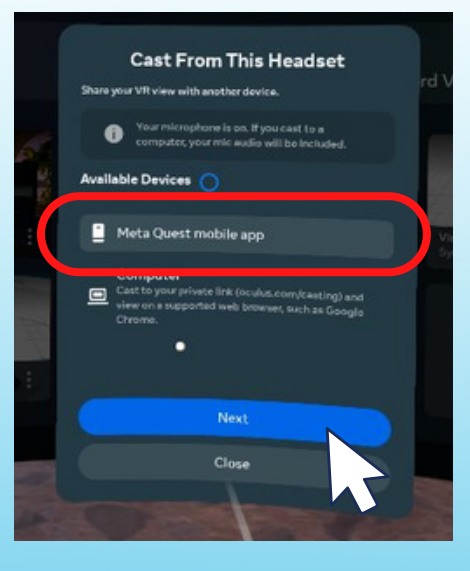

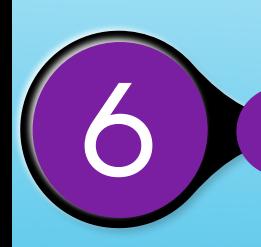

#### 6 **OPEN META QUEST APP**

- Open the Meta Quest App
- Tap "Cast"

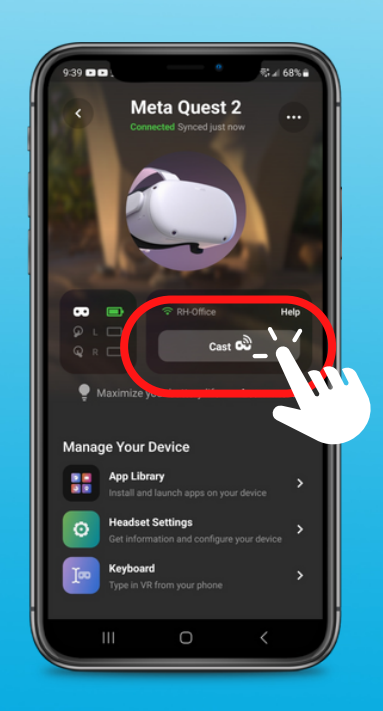

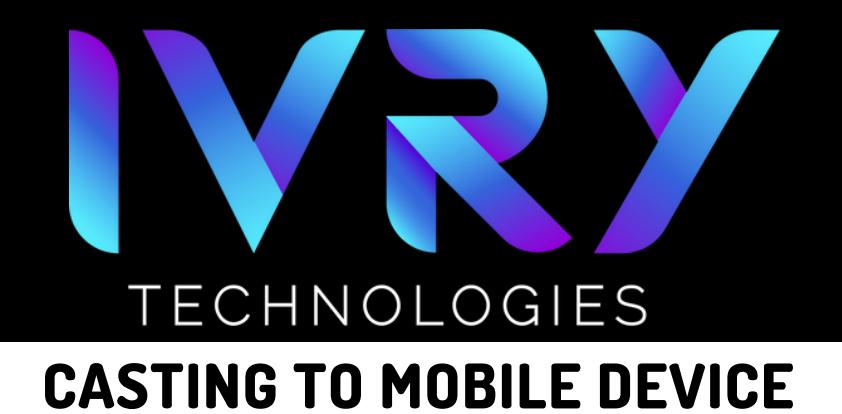

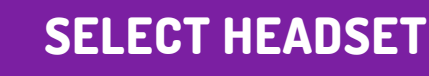

Locate and tap the headset you would like to pair.

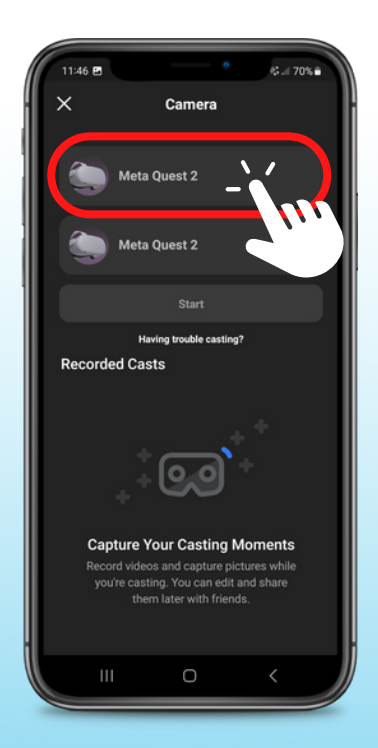

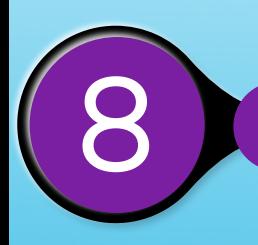

#### 8 **CLICK START**

- You will see the devices connect after you tap.
- Tap "Start".

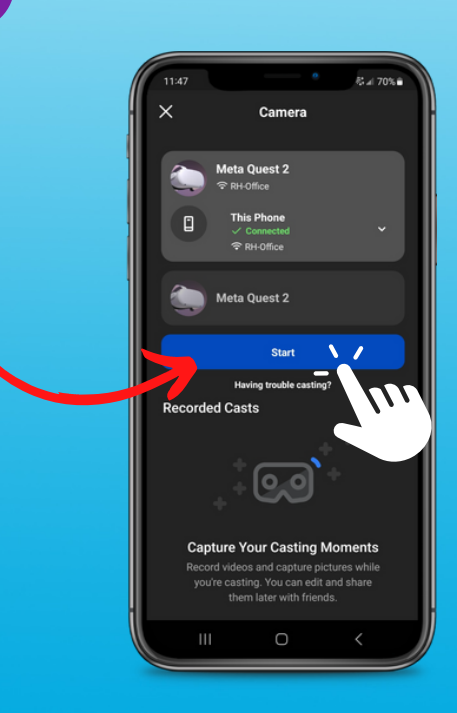

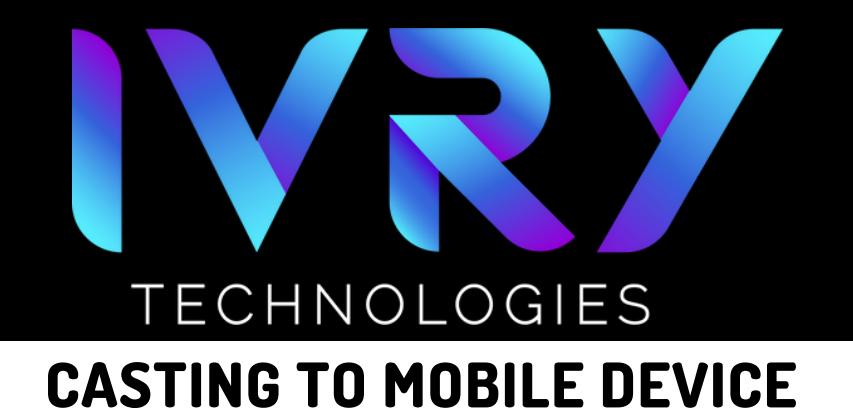

# **CASTING WILL BEGIN**

9

- Casting will automatically begin on the mobile  $\bullet$ device.
- This may take a moment to sync.

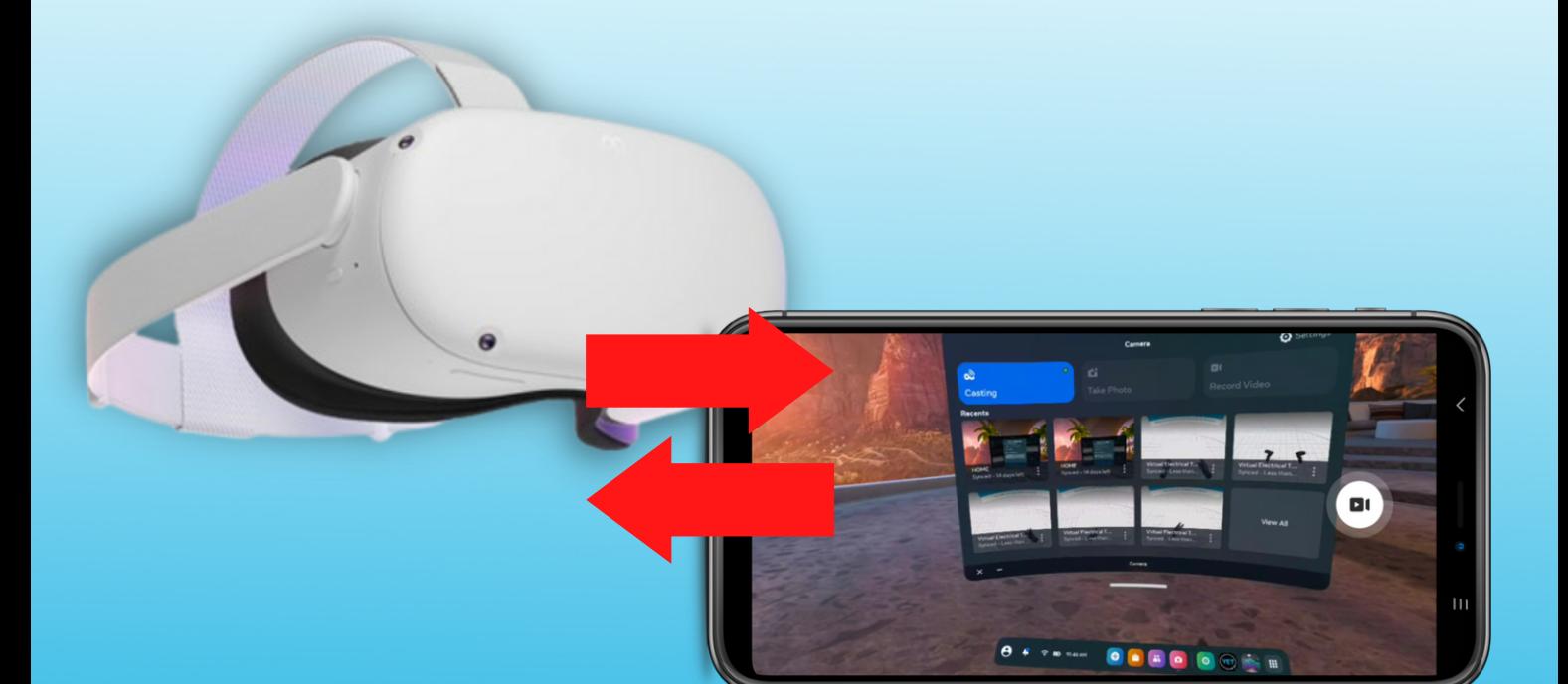